### Тема презентации

Шаблон слайдов с использованием картинок планшетов, смартфонов, ноутбуков, телевизоров для размещения информации.

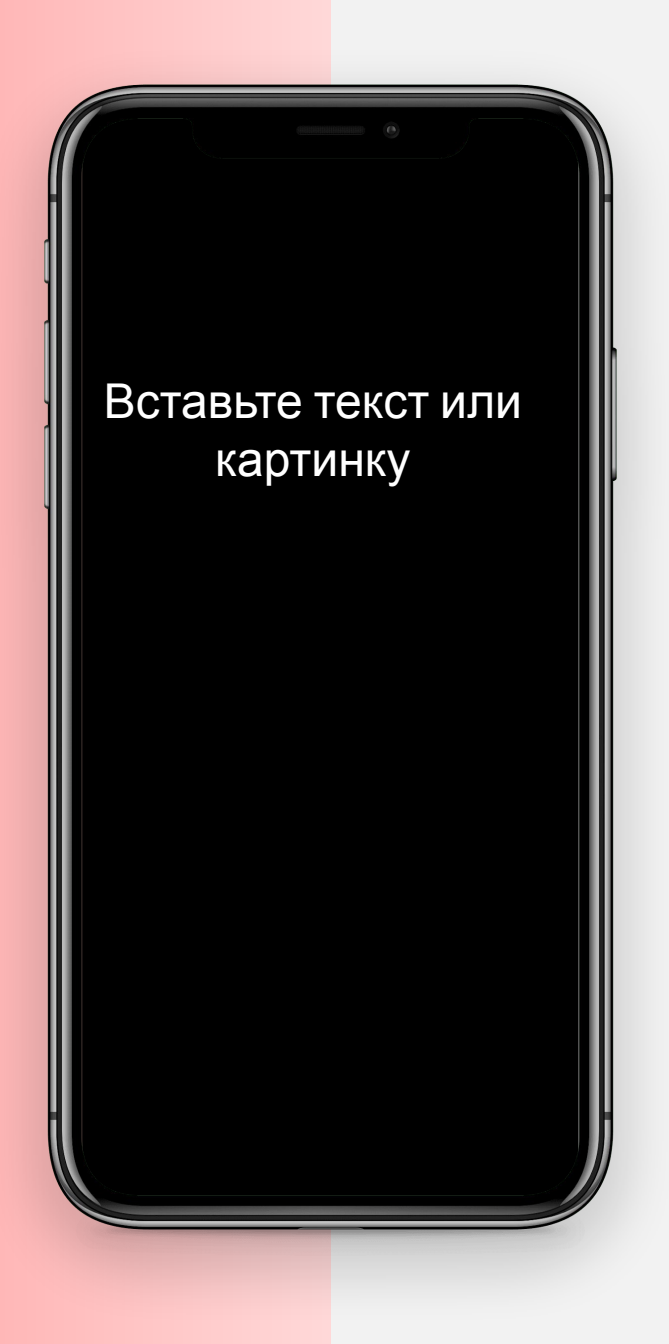

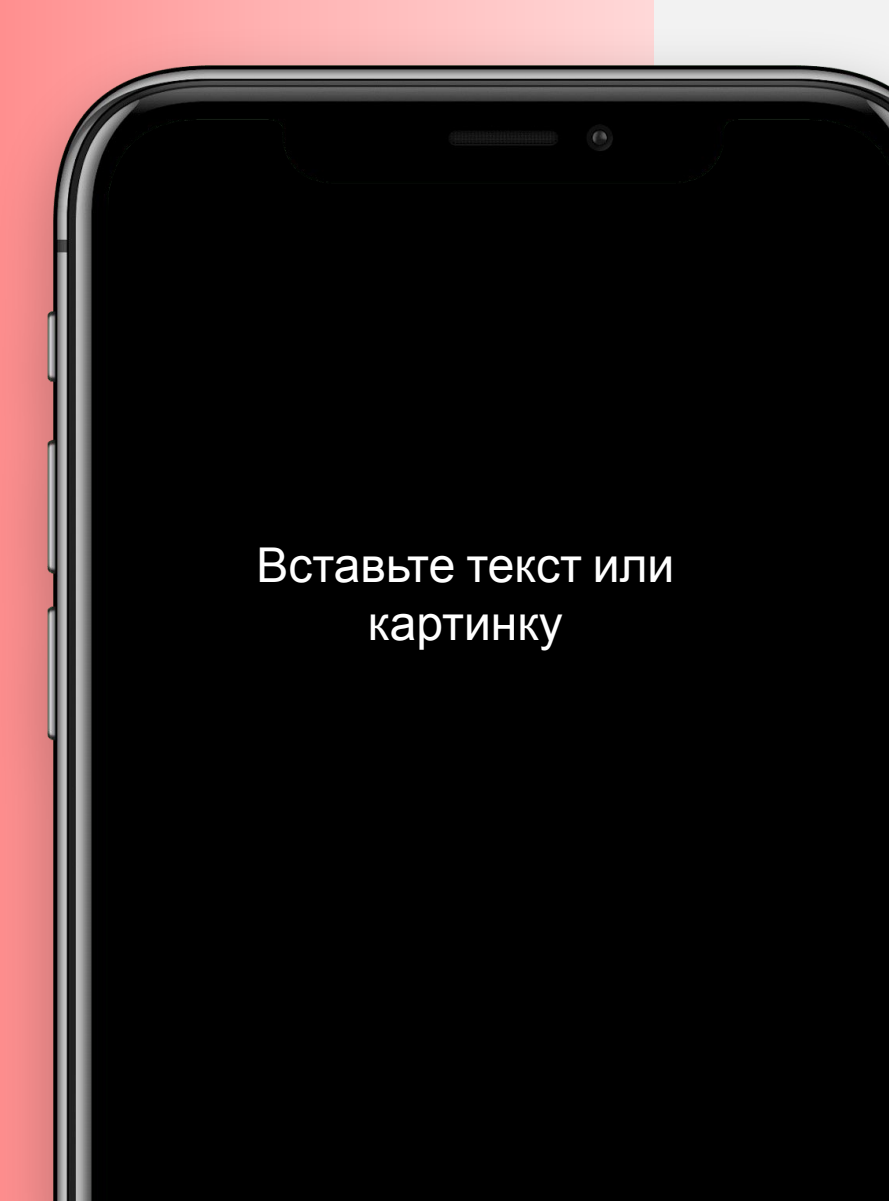

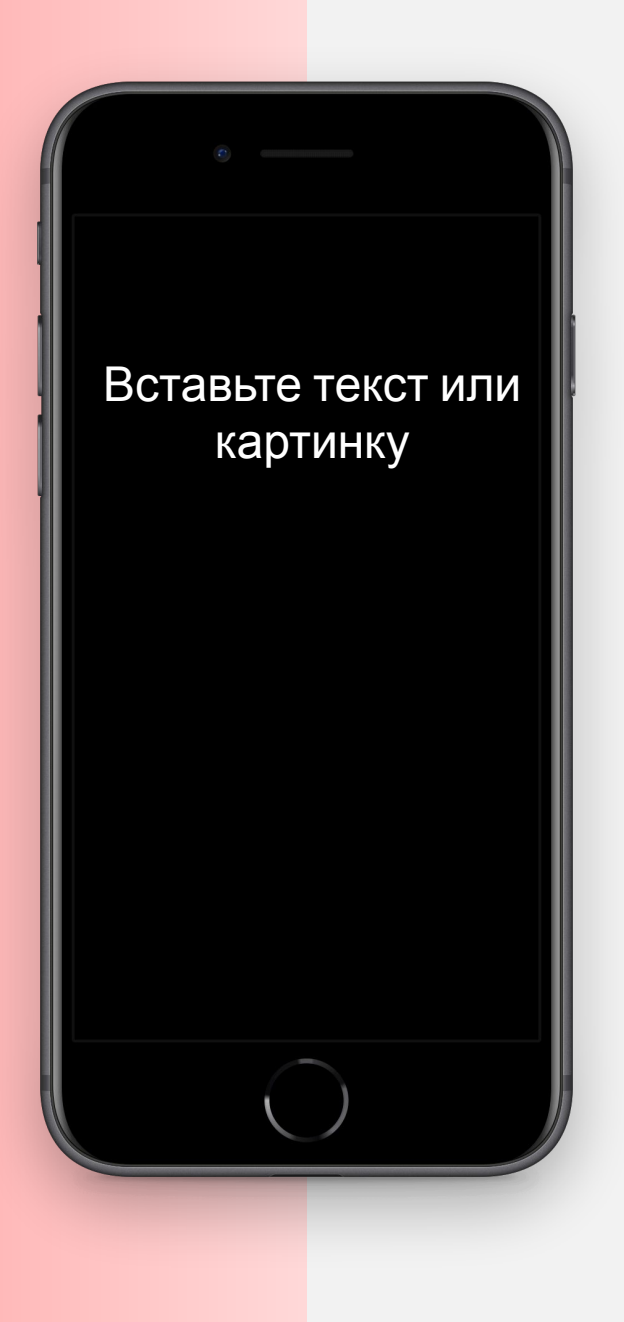

**Замените текст:** выделите мышкой этот текст и вставьте свой текст, нажав правую кнопку мышки. Если вы используете конечную форму вставки (первую кнопку), то текст должен выглядеть также, как в шаблоне.

**Замените текст:** выделите мышкой этот текст и вставьте свой текст, нажав правую кнопку мышки. Если вы используете конечную форму вставки (первую кнопку), то текст должен выглядеть также, как в шаблоне.

**Замените текст:** выделите мышкой этот текст и вставьте свой текст, нажав правую кнопку мышки. Если вы используете конечную форму вставки (первую кнопку), то текст должен выглядеть также, как в шаблоне.

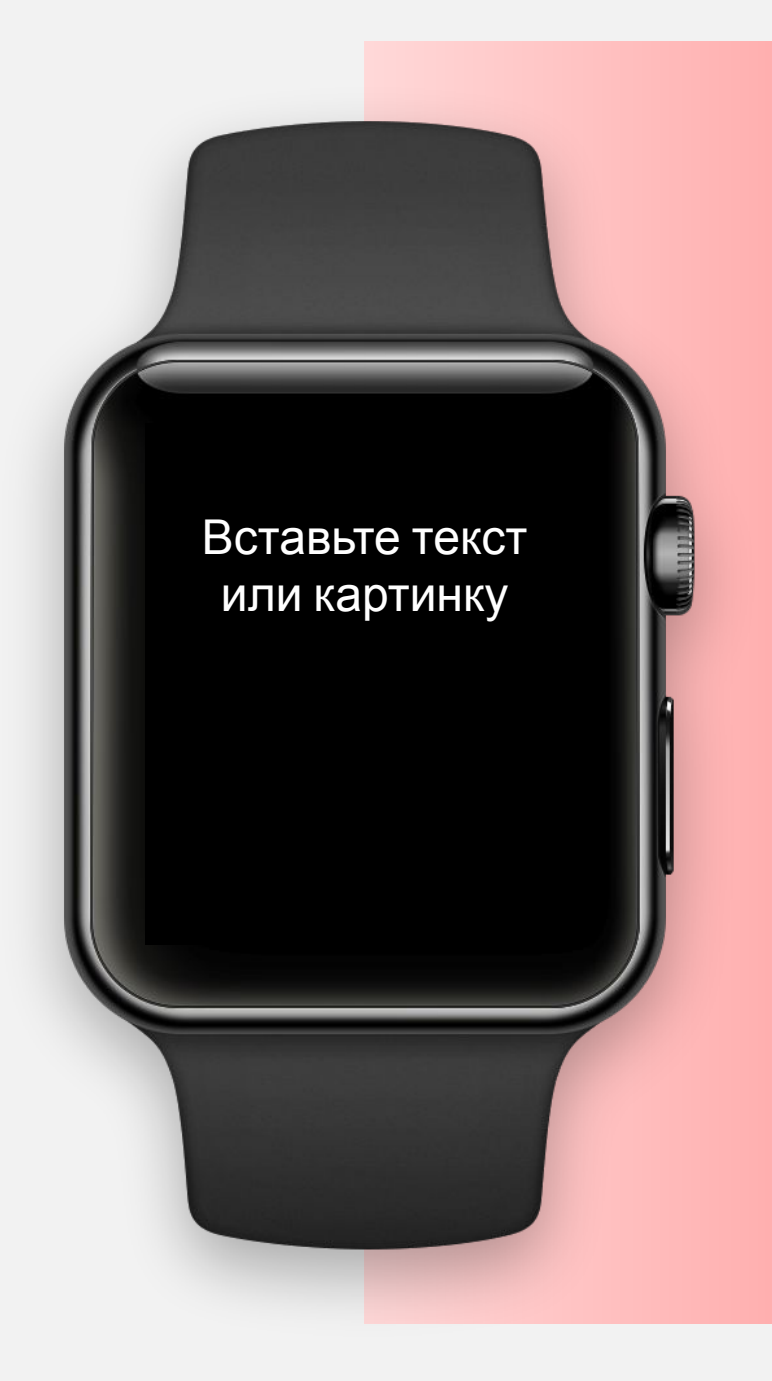

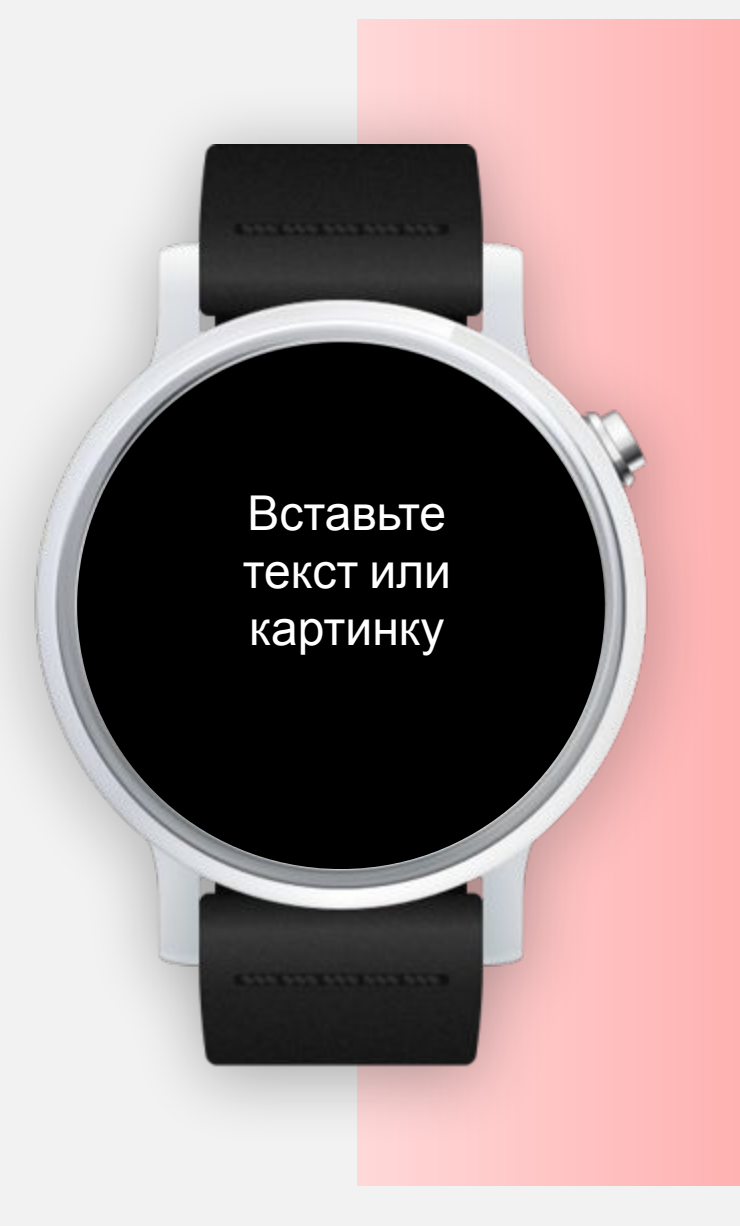

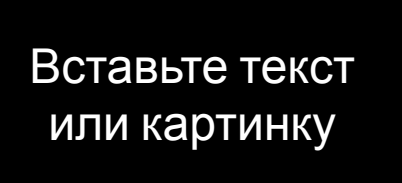

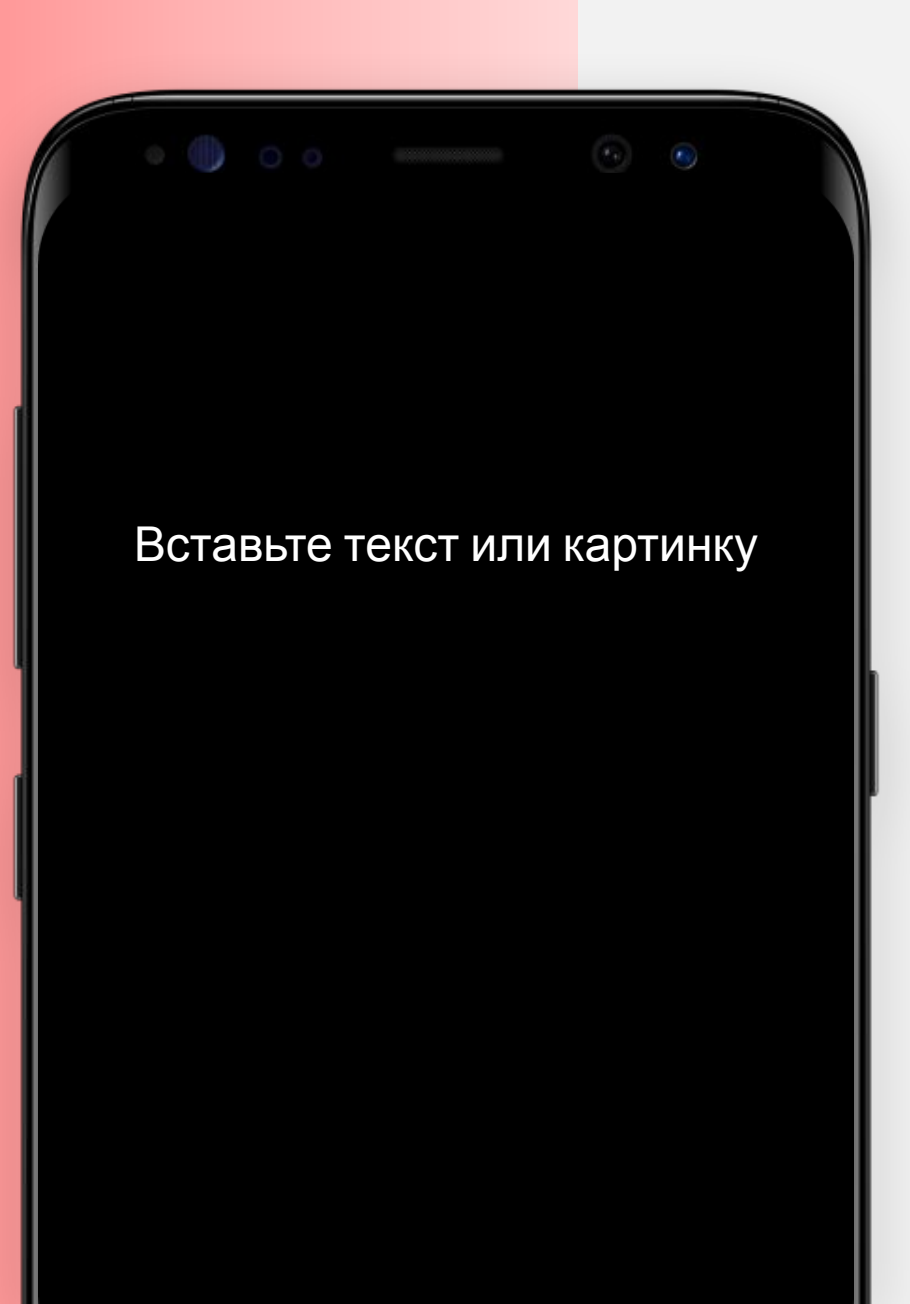

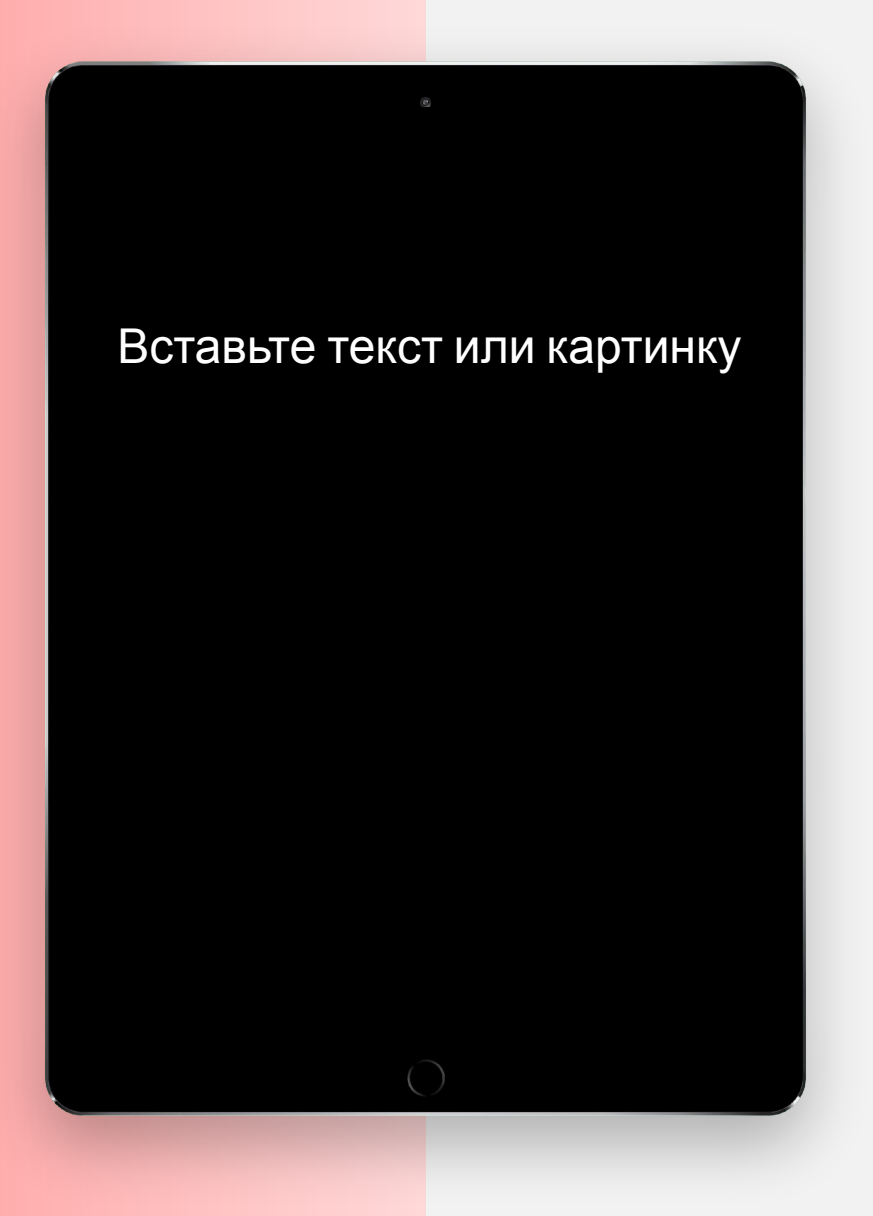

#### Вставьте текст или картинку

### Заголовок слайда

Вставьте текст или картинку

Вставьте текст или картинку